## **Zusammenfassung zur Thematik "Fehlzeiten für Zeugnisse erfassen"**

## Fehlzeiten für Zeugnisse:

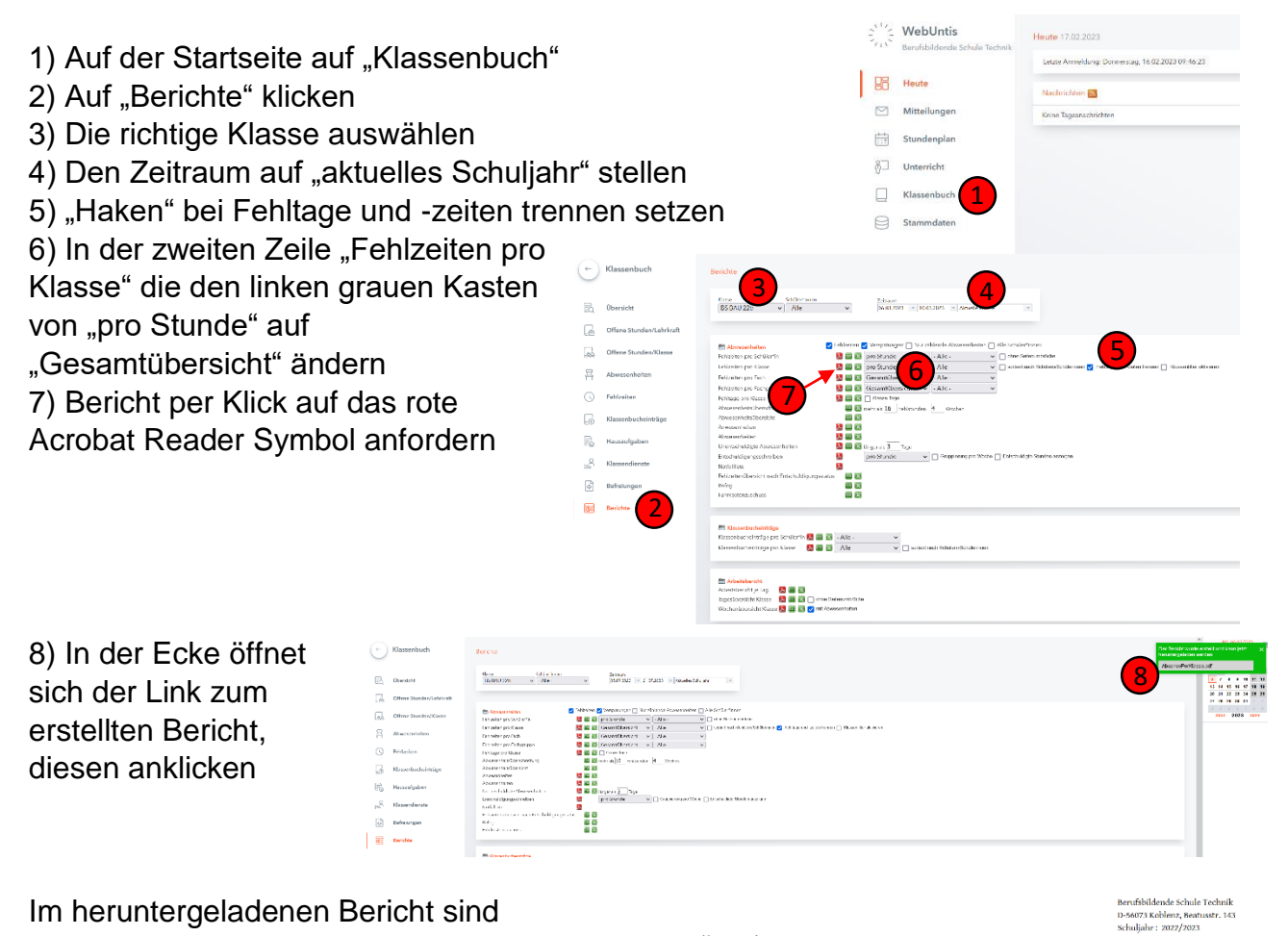

Im heruntergeladenen Bericht sind folgende relevante Spalten so zu lesen:

- 9) Fehltage gesamt
- 10) davon unentschuldigt
- 11) Fehlstunden gesamt
- 12) davon unentschuldigt

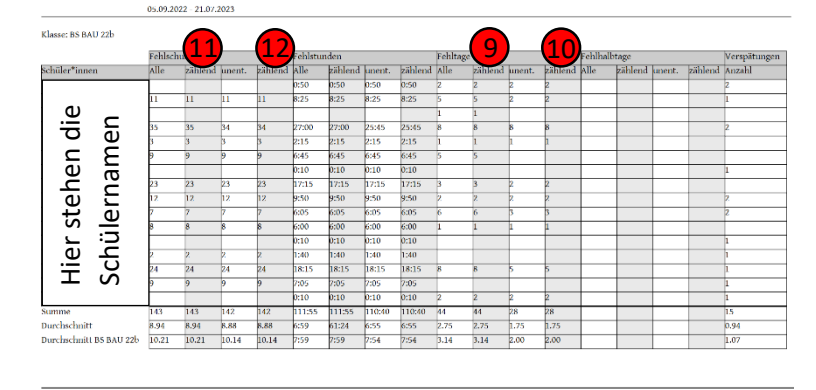

WebUntis 2023

Untis GmbH (www.untis.at)

Seite $1$ von $\qquad \quad 1$ 

## Wochenberichte (z.B. zur Berichtsheftführung):

1) In derselben Ansicht wie bei den Fehlzeiten die richtige Klasse auswählen

2) Den / die Tag(e) / Woche(n) auswählen, für die man den Wochenbericht haben möchte 3) Klick auf "Wochenübersicht Klasse" (Empfehlung wiederum pdf -Format) optional mit abwesenden Schülern (dann blauen Haken setzen) oder ohne Schüler

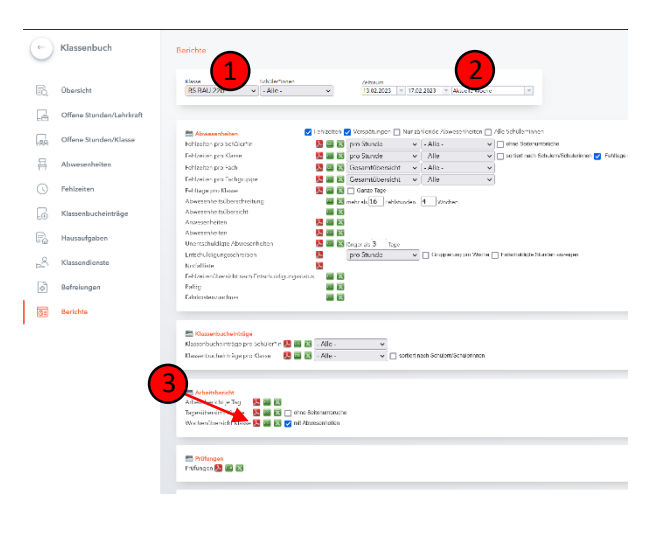

4) Überprüfung der richtigen Woche 5) Lehrstoff an dem entsprechenden Tag 6) Hieraus wird ersichtlich, welcher Schüler welchen Lehrstoff mitbekommen hat. Wenn man im Punkt 3 den blauen Haken nicht setzt, wird diese Spalte nicht angezeigt!

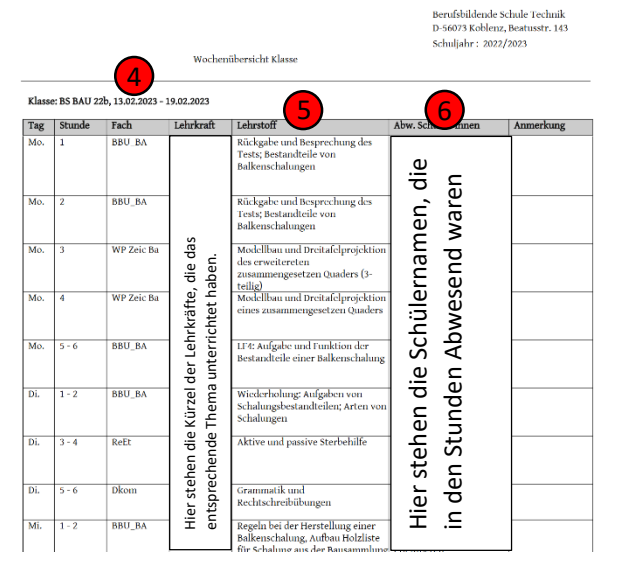